## **LB-link BL WMR8152**

Please follow the below steps to configure LB-link BL WMR8152 modem

- Establish a connection between the device and the router via network cable or Wi-Fi (if there's a WIFI password you have to check bottom of the router. If you turn the router over, you should see a sticker, and one of the pieces of information should say something like "Wi-Fi Password" or "WPA passcode.")
- Open a browser and type 192.168.1.1 in the address bar

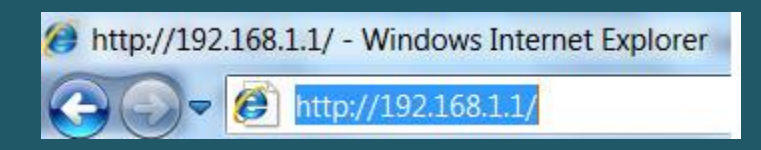

You will be prompted to enter Username: admin and Password: admin

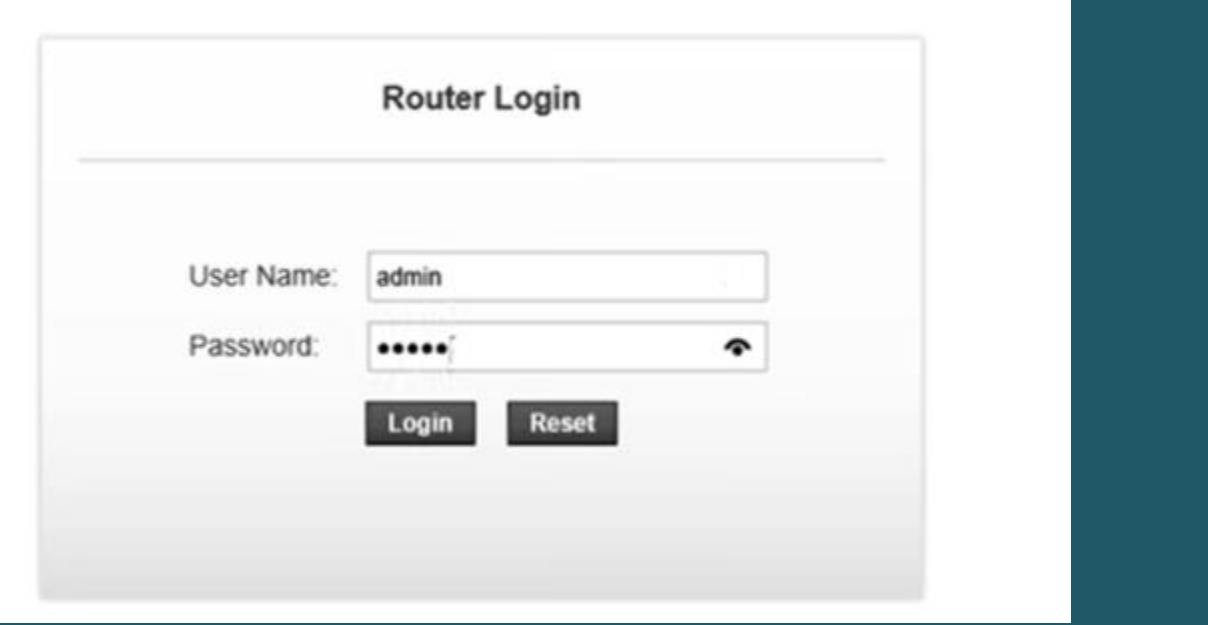

- After logging in Click Wizard and first step should be WAN connection setting
- Type VPI and VCI , VPI should be 0 in case DSP is Ogero and 8 in case DSP is GDS while VCI should be 35
- Choose LLC/SNAP as Encapsulation and PPPoE as connection mode
- Make sure IP Protocol is IPV4 then type ADSL username and password
- Keep other default settings unchanged and click Next

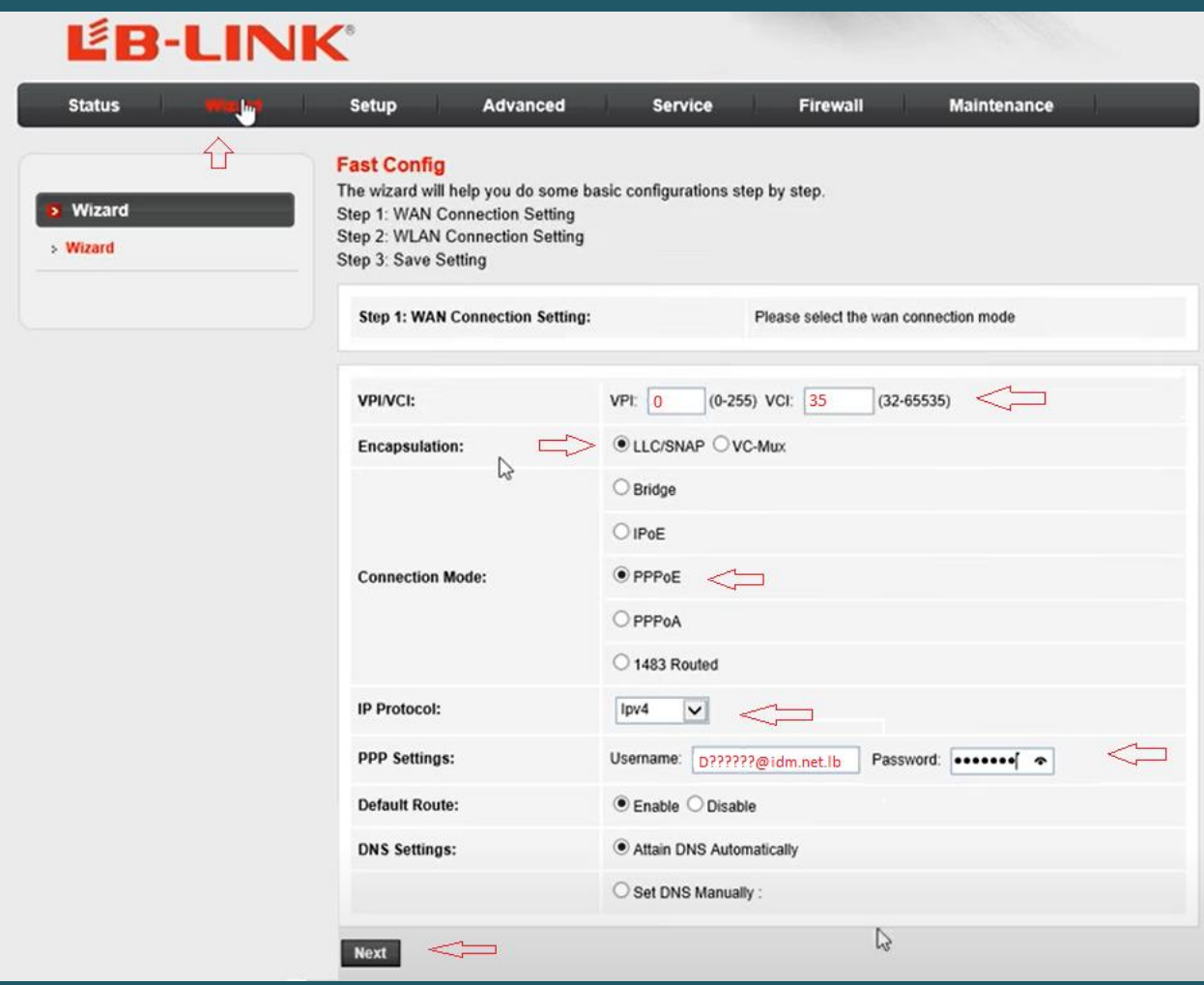

- In SSID Textbox type Wireless Name
- Select WPA2 Mixed as Encryption and Personal (Pre-Shared Key) as WPA Authentication Mode
- Select Passphrase as Pre-Shared Key Format then type Wireless password in Pre-Shared Key textbox and click Next (safest passwords are long and contain at least 8 digits of mixed letters, and numbers)

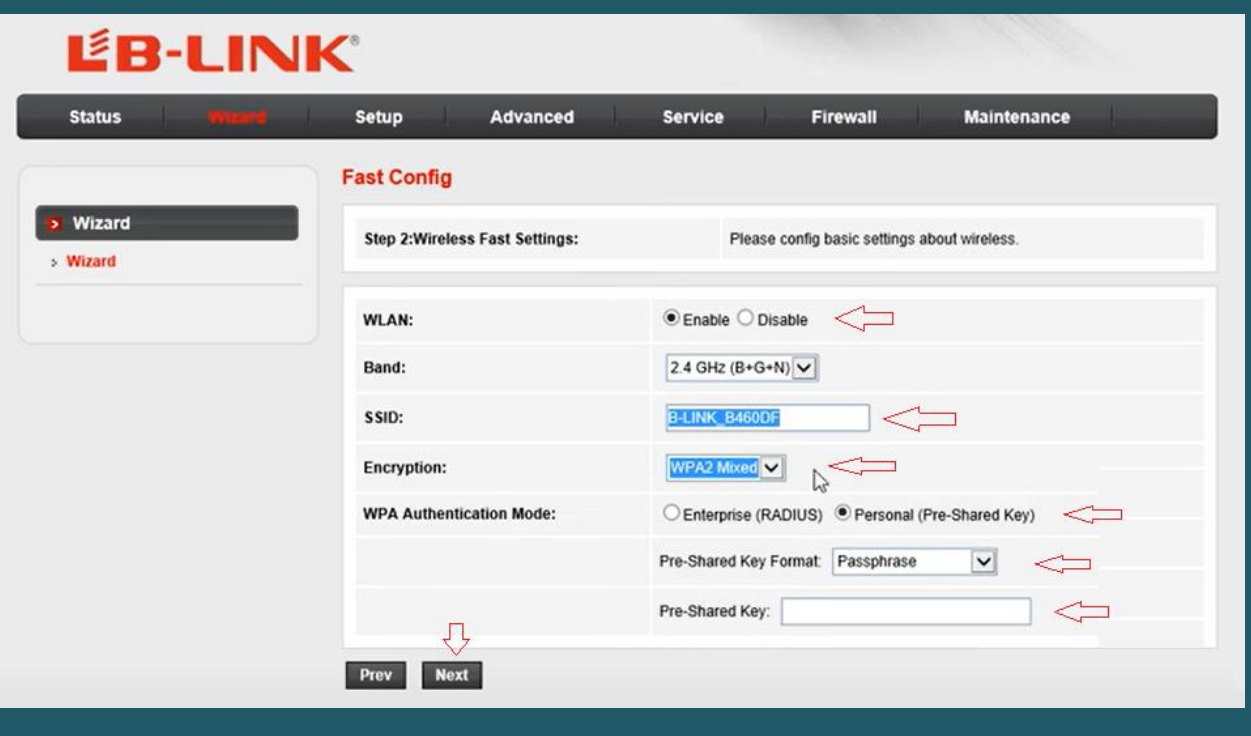

When Fast Configuration summary page opens , review entered settings and click Apply Changes

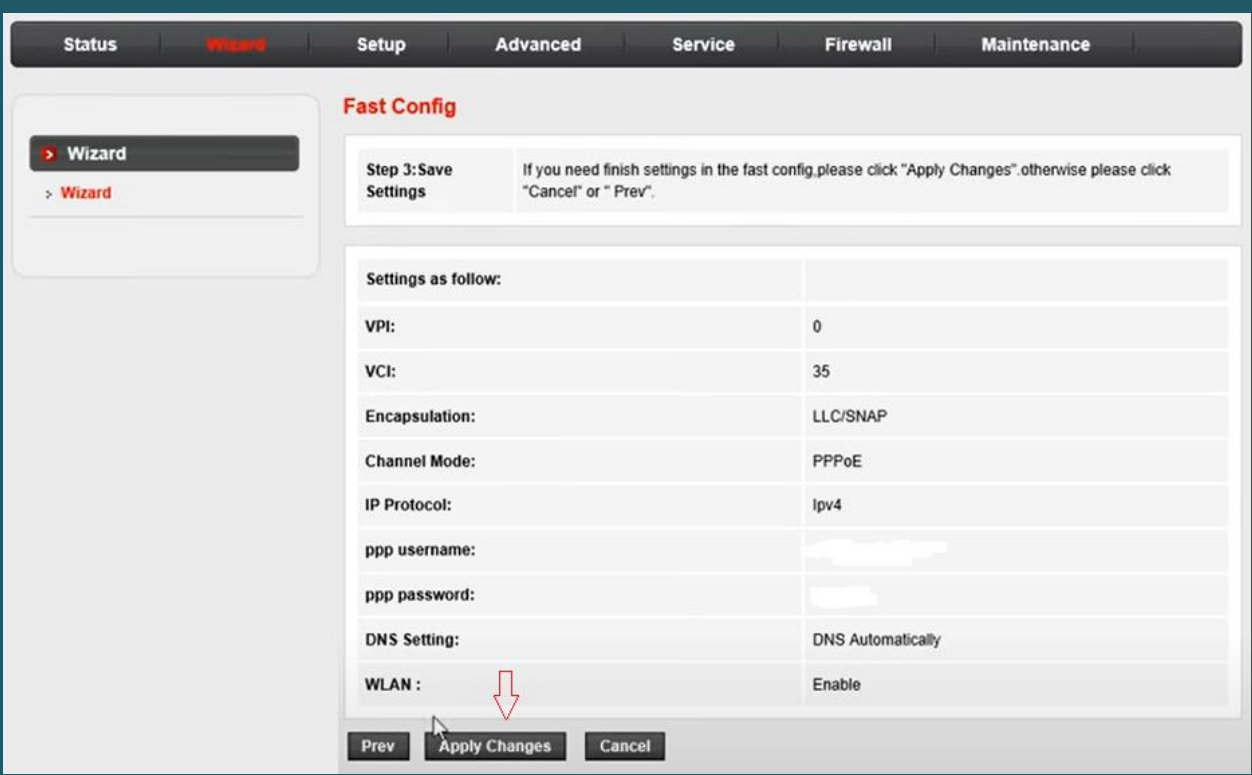